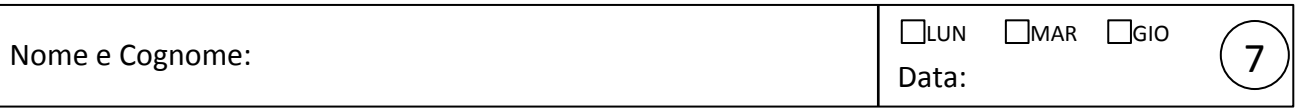

## **Filtro RC**

In questa esercitazione dovete progettare (dimensionare), costruire e caratterizzare un filtro composto da una resistenza *R* e un condensatore *C* (filtro "a un polo"). Potete scegliere liberamente tra passabasso e passa-alto e dovete ovviamente verificarne le caratteristiche facendo uso di una forma d'onda alternata sinusoidale.

1. Stabilite se intendete realizzare un passa-basso o un passa-alto e scegliete la frequenza di taglio attesa *f<sub>T*,att</sub> sulla base dei resistori e capacitori disponibili; disegnate lo schema del circuito. Si consiglia di: (i) scegliere frequenze di taglio dell'ordine di alcune centinaia o poche migliaia di Hz, nel caso rispettivamente di passa-basso e passa-alto; (ii) impiegare valori di *R* "abbastanza" più grandi della resistenza interna del generatore per evitare di "sovraccaricarlo"; (iii) usare l'oscilloscopio con accoppiamento AC per non essere disturbati dall'eventuale offset residuo del generatore (salvo se diversamente indicato).

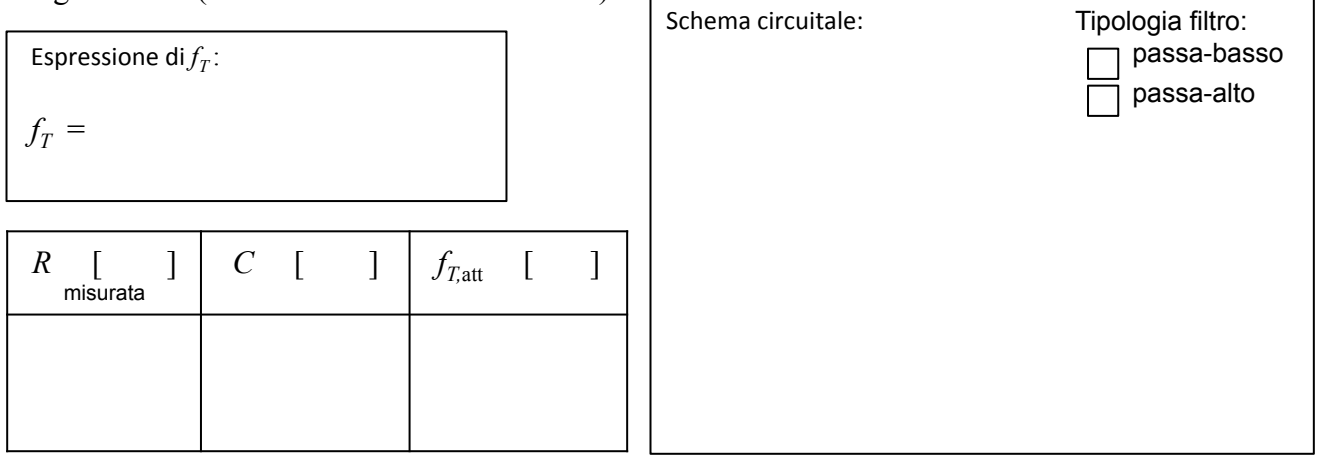

2. Determinate attraverso una misura con l'oscilloscopio il valore effettivo della frequenza  $f_{1/2}$  alla quale l'attenuazione del filtro vale ½. Determinate poi allo stesso modo il valore della frequenza di taglio  $f<sub>T</sub>$ . Misurate gli sfasamenti  $\Delta \varphi<sub>T</sub>$  e  $\Delta \varphi<sub>1/2</sub>$  a queste due frequenze. Determinate coscienziosamente le incertezze. Commentate sulla congruenza con i valori attesi.

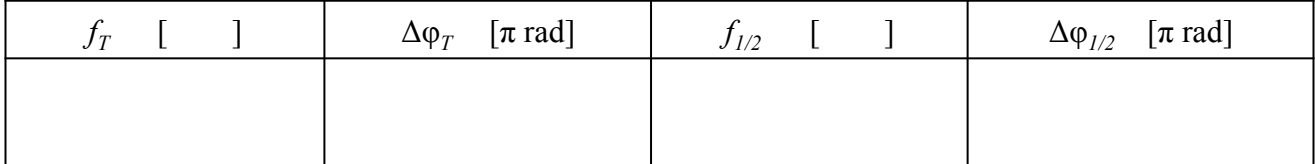

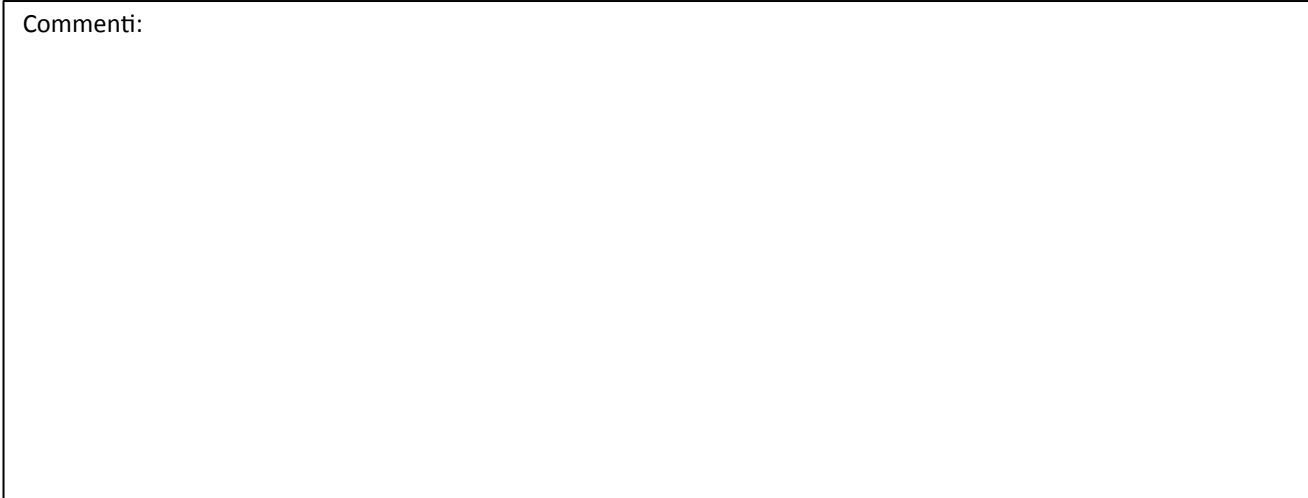

E  $16007.0 - aa 16/17$ 

7 

3. Misurate ora le ampiezze  $V_{inj}$  e  $V_{outj}$  (vanno bene picco-picco) a diverse frequenze  $f_j$ . Dovete esplorare un vasto intervallo di frequenze, fino a 2-3 decadi, usando spaziature non regolari e registrando più di una dozzina di punti. Siete consigliati di misurare anche gli sfasamenti Δφ<sub>j</sub> corrispondenti (magari non per tutti i punti, possibilmente accoppiando il canale dell'oscilloscopio in DC per le eventuali misure di sfasamento a "bassa" frequenza).

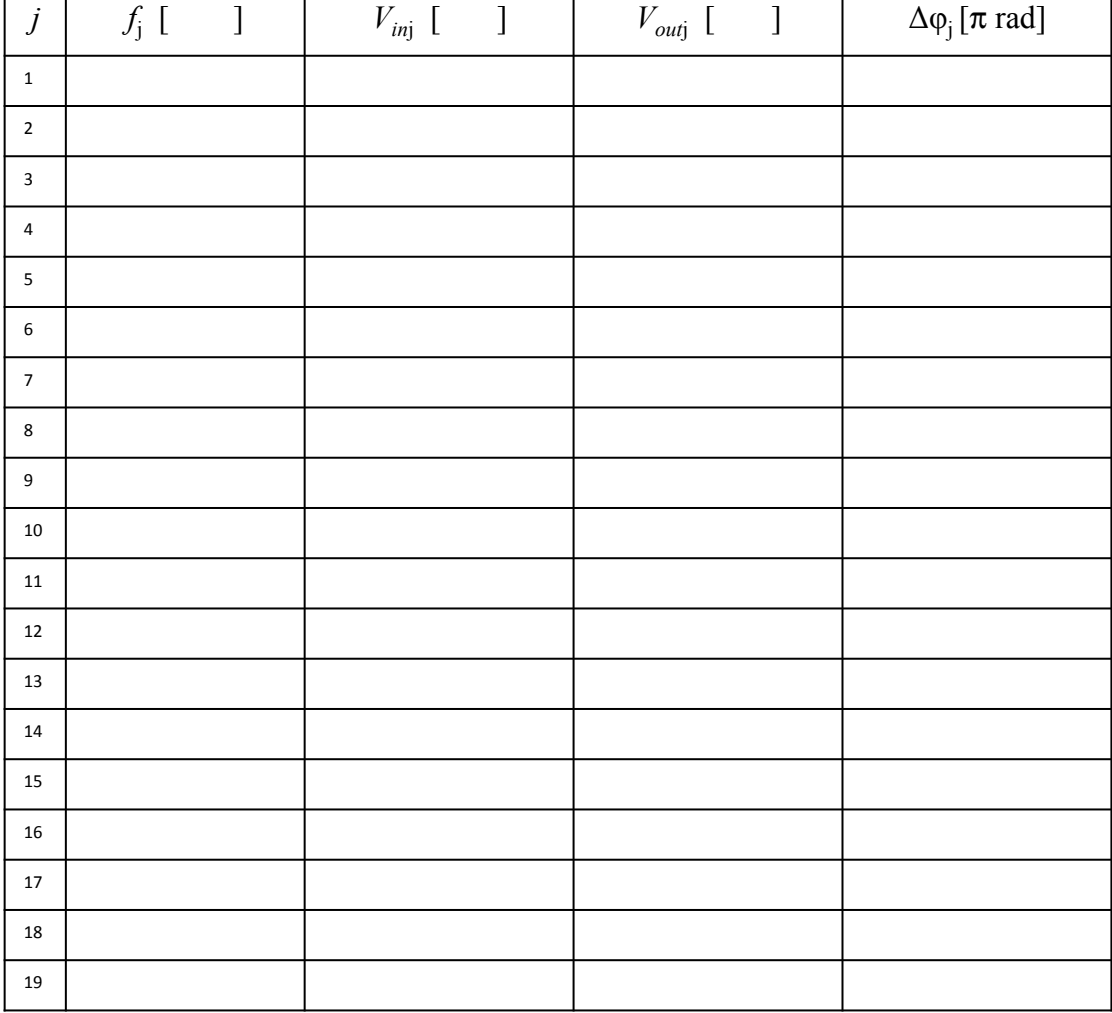

- 4. Per alcuni valori di frequenza, date anche un'occhiata al segnale rappresentato nella visualizzazione X-Y dell'oscilloscopio (si attiva con un pulsante o ruotando la manopola della base dei tempi, a seconda del modello). Date una breve spiegazione di cosa si osserva scrivendola da qualche parte (per esempio, dietro al foglio del grafico).
- 5. Graficate il guadagno (o attenuazione)  $A_j = V_{outj}/V_{inj}$  in funzione di  $f_j$  (scegliendo la rappresentazione più "efficace") e fate un best-fit dei dati secondo la funzione modello da scrivere nel riquadro qui sotto, nella quale siete invitati a considerare la resistenza interna *r* del generatore. Verificate "a occhio", cioè osservando il grafico, che *A(f)* abbia l'andamento previsto nella regione di transizione, cioè per *f* maggiore, o minore, di  $f<sub>T</sub>$  (per il caso rispettivamente di passabasso, o passa-alto). Riportate tutti i commenti (accordo con le attese, eventuali discrepanze, risultati del best-fit e tutte le informazioni necessarie sul foglio del grafico.

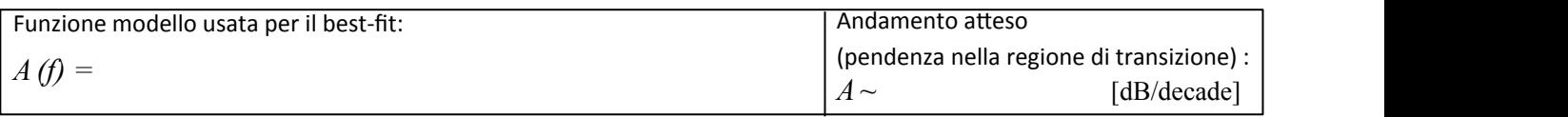

Page 2 of 2 6. Alternative e facoltative: in alternativa al grafico di sopra (o in aggiunta, se avete tempo), potete realizzare il diagramma di Bode del filtro costruito, individuando graficamente la corner frequency  $f_C$  ed eseguendo un best-fit lineare per i soli dati che seguono tale andamento. Inoltre, potete anche graficare lo sfasamento Δφ<sup>j</sup> in funzione di *f*<sup>j</sup> e farne un best-fit secondo l'opportuna funzione modello. Al solito, commenti, risultati, informazioni rilevanti vanno scritti sul foglio del, o dei, grafici.